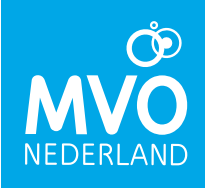

## **WELCOME TO THE SDG RELEVANCE TRACKER**

More and more organisations focus on corporate social responsibility. They want to minimise the negative impact of their business activities on society and the environment and enlarge the positive impact. With clear insight in your supply chain, you can set priorities to improve sustainability and make a positive contribution to the UN Sustainable Development Goals (SDG's).

This guidance is meant to support the use of the SDG Relevance Tracker. It can also be found in the tool itself, and is part of the sheet 'Introduction'.

## **Guidance to the SDG Relevance Tracker**

The 17 SDG's cover a broad range of [sustainable development](https://en.wikipedia.org/wiki/Sustainable_development) issues. Including ending [poverty](https://en.wikipedia.org/wiki/Poverty) and [hunger,](https://en.wikipedia.org/wiki/Hunger) improving [health](https://en.wikipedia.org/wiki/Health) and [education,](https://en.wikipedia.org/wiki/Education) making cities more sustainable, combating [climate change](https://en.wikipedia.org/wiki/Climate_change) and protecting oceans and forests. The SDG's in the tool are further defined in the Agenda 2030 entailing about 240 targets. These targets are linked to KPI's that can be monitored. The SDG Relevance Tracker links the SDG's to the Agenda 2030 targets and the KPI's in one Excel sheet. The tool supports companies to swiftly select the most relevant targets and related KPI's and makes the possible contribution to the SDG's more concrete.

The SDG Relevance Tracker streamlines the conversation on transparency between partners in the supply chain and assists in setting specific goals for improvement. This tool was developed to assess where and how organisations can cooperate to realise the Agenda 2030 within the SDG's. In the next paragraph, we will guide you in four steps through the tool.

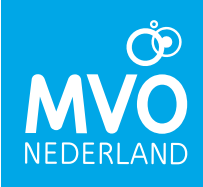

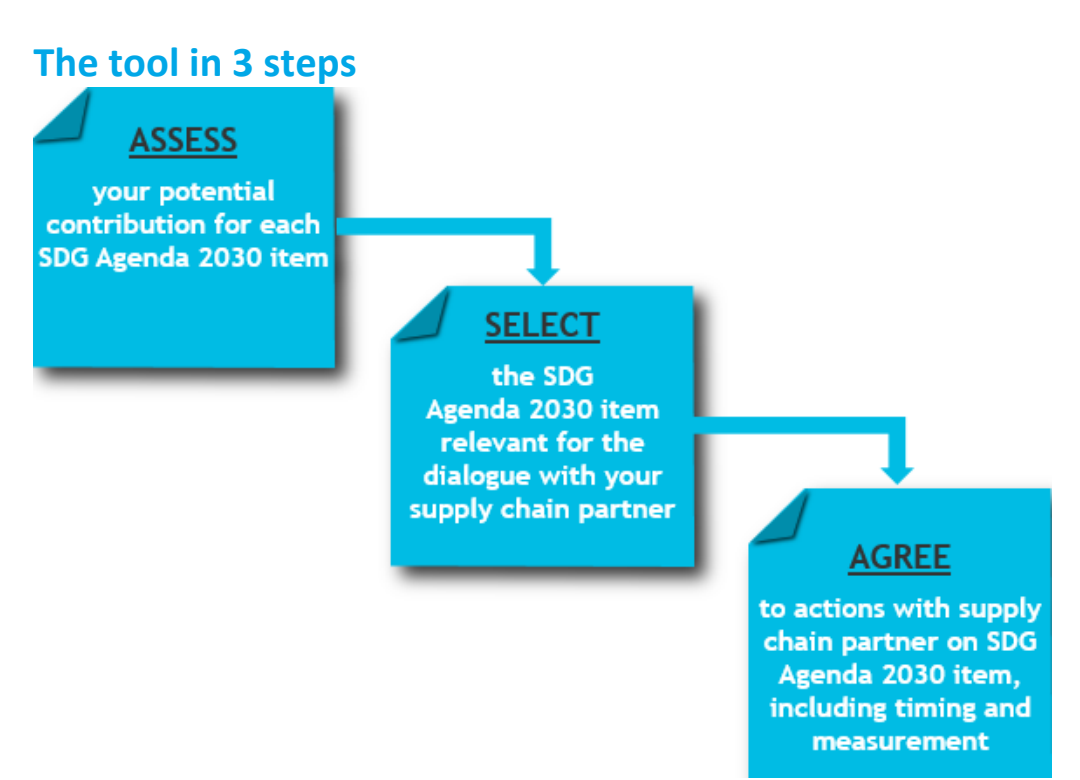

## **Let's get started!**

**Step 1:** Go to sheet 'START' and select the SDG to go to the Agenda 2030 items related to this SDG.

You can simply click on the specific SDG icon. This will take you directly to the correct cell of Agenda 2030 targets in sheet 'Final list of SDG Targets' to start working on the items of the Agenda 2030 and the KPI's. The RETURN button will take you back to the icons.

**Step 2:** Select the SDG Agenda 2030 item when relevant for the dialogue with your supply chain partner. You can choose between relevant for the following steps in your supply chains: raw materials, supplier, inbound logistics, company operations, distribution of your product, product use, end of life of your product or relevant for all of these steps.

Select 'government' or 'other' if the target and KPI are not relevant for your business, but for government or other stakeholders like NGO's, trade unions et cetera.

For demonstration purposes, we have used the results from an exercise with 3 companies and CSR Netherlands. Leaving one additional column free for direct use. Of course, you can delete the results of the exercise and have you and your colleagues fill in the different columns.

After the selection, calculations are made. The results of these calculations are shown in the sheets: KEY SDG, KEY AGENDA 2030, SDG - AGENDA – KPI and KEY SDG-#KPI. In step 4 the results in these sheets are briefly explained.

See the figure below for a schematic representation of the steps.

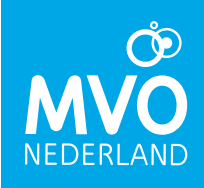

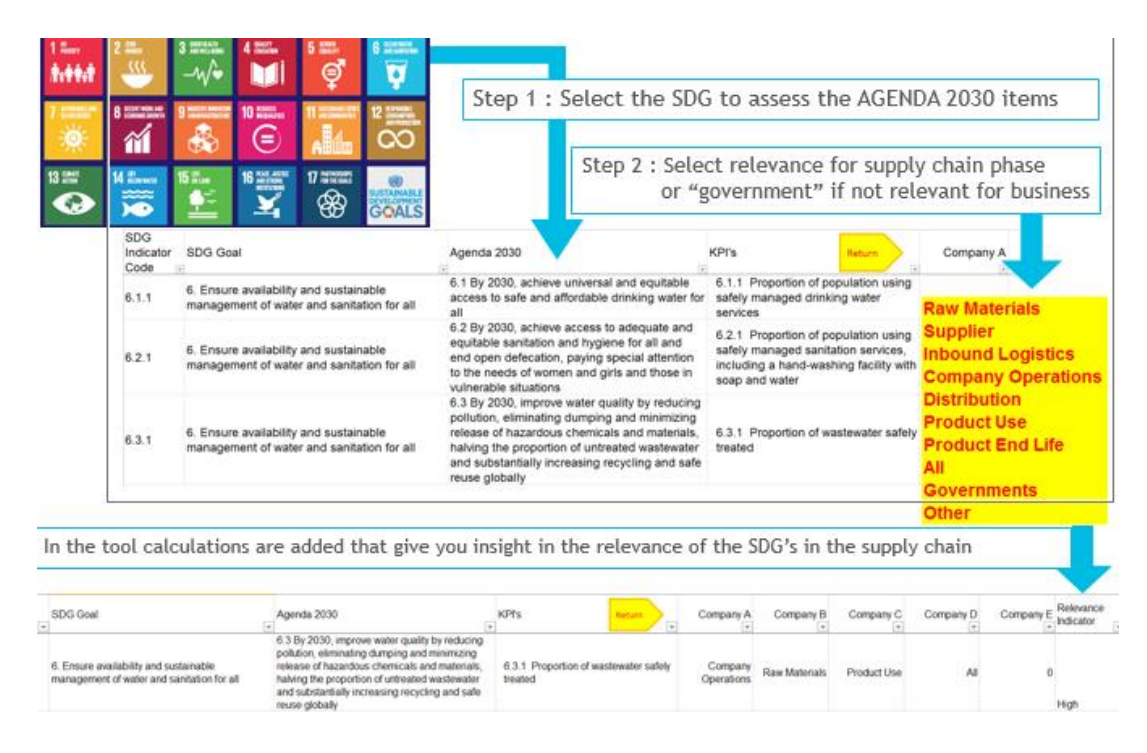

**Step 3:** Start the dialogue with your supply chain partner and agree to actions on a SDG Agenda 2030 item, including timing and measurement (for example: 100% by the end of 2018)

See the figure below for a schematic representation of the steps.

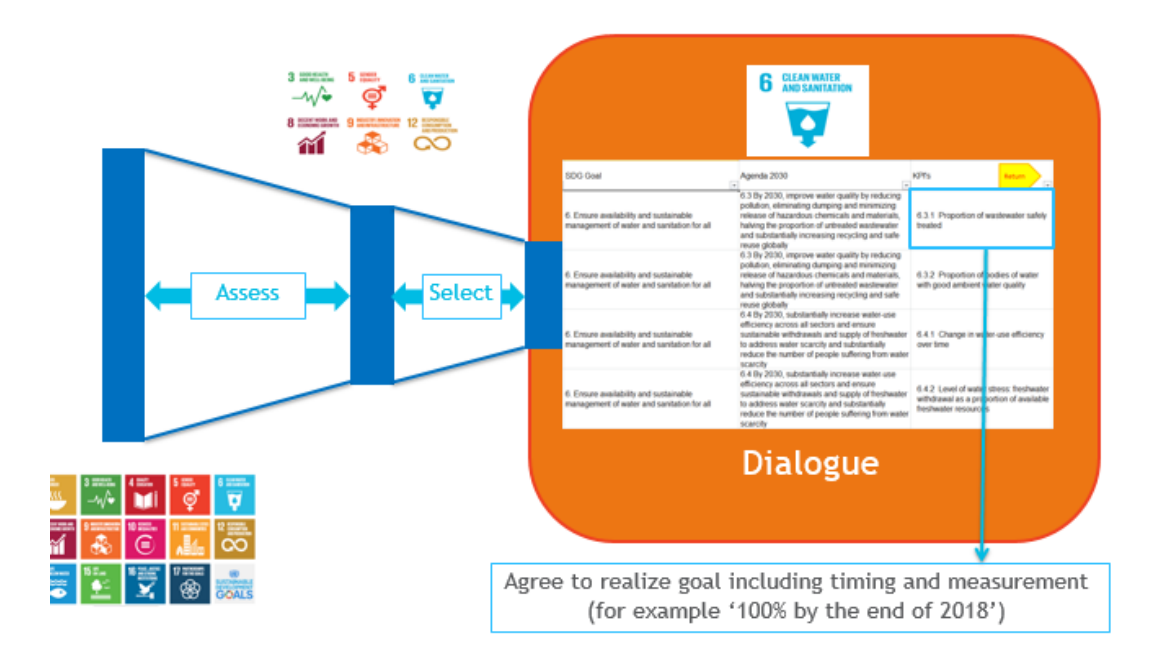

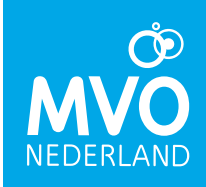

**Step 4:** use the tool for reporting and communications: explanation of the other sheets in the Excel tool.

Once the targets are reviewed and you have prioritized a selection from the list in sheet 'Final list of SDG targets', a summary of the results can be viewed in the following sheets:

- KEY SDG: shows a visual in which you see the SDG's that you have chosen several times are more brightly coloured than those that are not relevant. KEY AGENDA 2030
- KEY AGENDA 2030: in this sheet the user can make a pivot table or graph that shows the relevant Agenda 2030 targets that you have selected per SDG; KEY AGENDA # KPIs: gives a graphical representation of how many KPI's per SDG have been selected as relevant by you;

## **PLEASE NOTE: After entry of your choices in 'Final list of SDG's' you should press the "REFRESH" button in the sheet 'KEY AGENDA 2030' for the pivot table and in sheet 'KEY AGENDA # KPIs' for the table and graph.**

For demonstration purposes we have used the results from an exercise with 3 companies and CSR Netherlands. Leaving one additional column free for direct use for the user. Of course you can delete the results of the exercise and have you and your colleagues fill in the different columns.

*In case you have any questions, please feel free to contact CSR Netherlands, Elsbeth Roelofs, program manager, e.roelofs@mvonederland.nl*